# 得意先・仕入先登録

ふくろう販売管理で使用する得意先、仕入先を登録します。

登録した全ての得意先、仕入先は伝票入力や伝票・帳票類などの発行単位として使用できます。

### Point

- ・得意先、仕入先を登録することにより、以下の業務が可能となります。 ① 得意先、仕入先ごとに、伝票入力・帳票発行ができます。
	- ② 請求先、支払先単位で締切処理、請求書を発行できます。(再発行可能)
	- ③ 帳票にて得意先、仕入先ごとの集計、明細が確認できます。
	- ④ 各商品や納入先、直送先に主要得意先、仕入先を関連づけすることができます。 関連づけされた商品や納入先、直送先は、伝票入力時にマスタ参照する際、SPACEキーで 絞り込み表示ができるようになります。 (運用設定にて絞り込み検索の設定をしている場合)
- ・個別入力画面でラベルが青字の項目はは請求先として使用する得意先のみ設定できます。 請求先を指定して、その得意先は請求先として使用しない場合、指定した請求先の設定が 得意先の設定として自動的に反映されます。
- a) 請求先、支払先について

請求先は売掛残高・請求残高を管理する単位(請求書を発行する単位)で設定します。 支払先は買掛残高・支払残高を管理する単位で登録します。

例: A株式会社に 本社、大阪支店、九州支店 があり、 売上は 本社、大阪支店、九州支店 に別々に行うが請求先及び入金元は本社が一括で行う場合など。

#### 請求先 (親)

得意先(子)

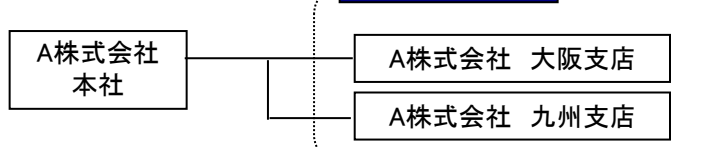

(以降、請求先/支払先を「親」、請求先ではない得意先/仕入先を「子」と呼びます。)

#### Point

- ・請求先(支払先)も得意先(仕入先)として登録します。請求先であることは得意先マスタの1設定項目です。
- ・基本的に帳票の出力は得意先(仕入先)単位ですが、「親子集約」して出力できる帳票もあります。
- ・売掛金(買掛金)管理、請求残高(支払残高)の管理は請求先(支払先)単位でのみ行います。 子(請求先ではない得意先や支払先ではない仕入先)では各残高登録、入金(支払)入力は出来ません。
- ・以下の帳票は請求先(支払先)単位のみでの出力になります。 請求書、請求一覧表、支払一覧表、売掛残高一覧表、買掛残高一覧表、回収予定表、回収状況一覧表
- ・得意先元帳(仕入先元帳)は得意先別で出力可能ですが、得意先(仕入先)別で出力した場合、残高金額は 表示されません。
- ・締日など請求(支払)関係の項目は請求先(親)のみ設定可能です。得意先(子)は親の設定が引き継が れます。
- ・入金(支払)入力は請求先(支払先)を指定します。 ただし、請求先(親)→得意先(子)に変わったときのために得意先(仕入先)を指定することは可能です。

## b) マスタの項目説明 (基本情報)

※得意先と仕入先のマスタはほぼ同じ内容のため、以下得意先を例に説明します。

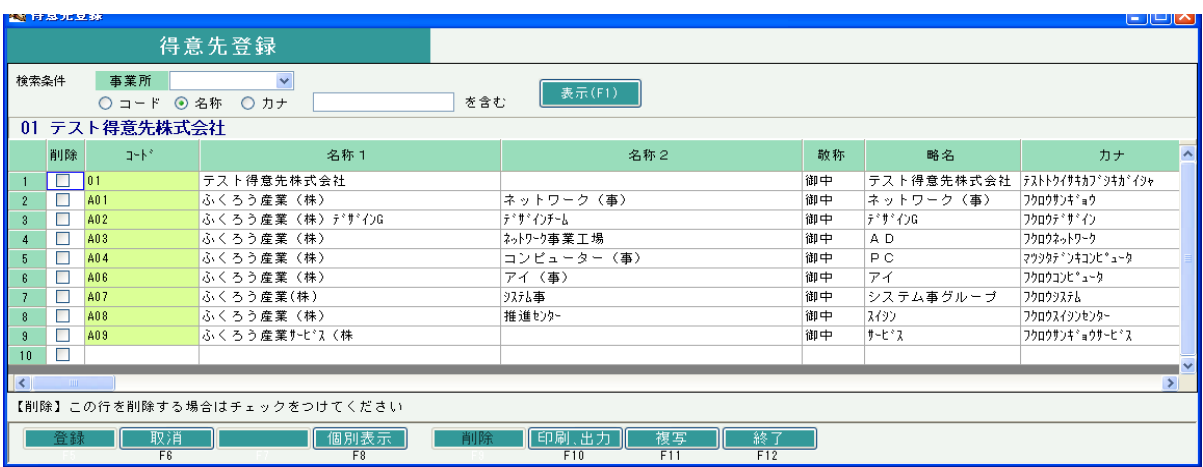

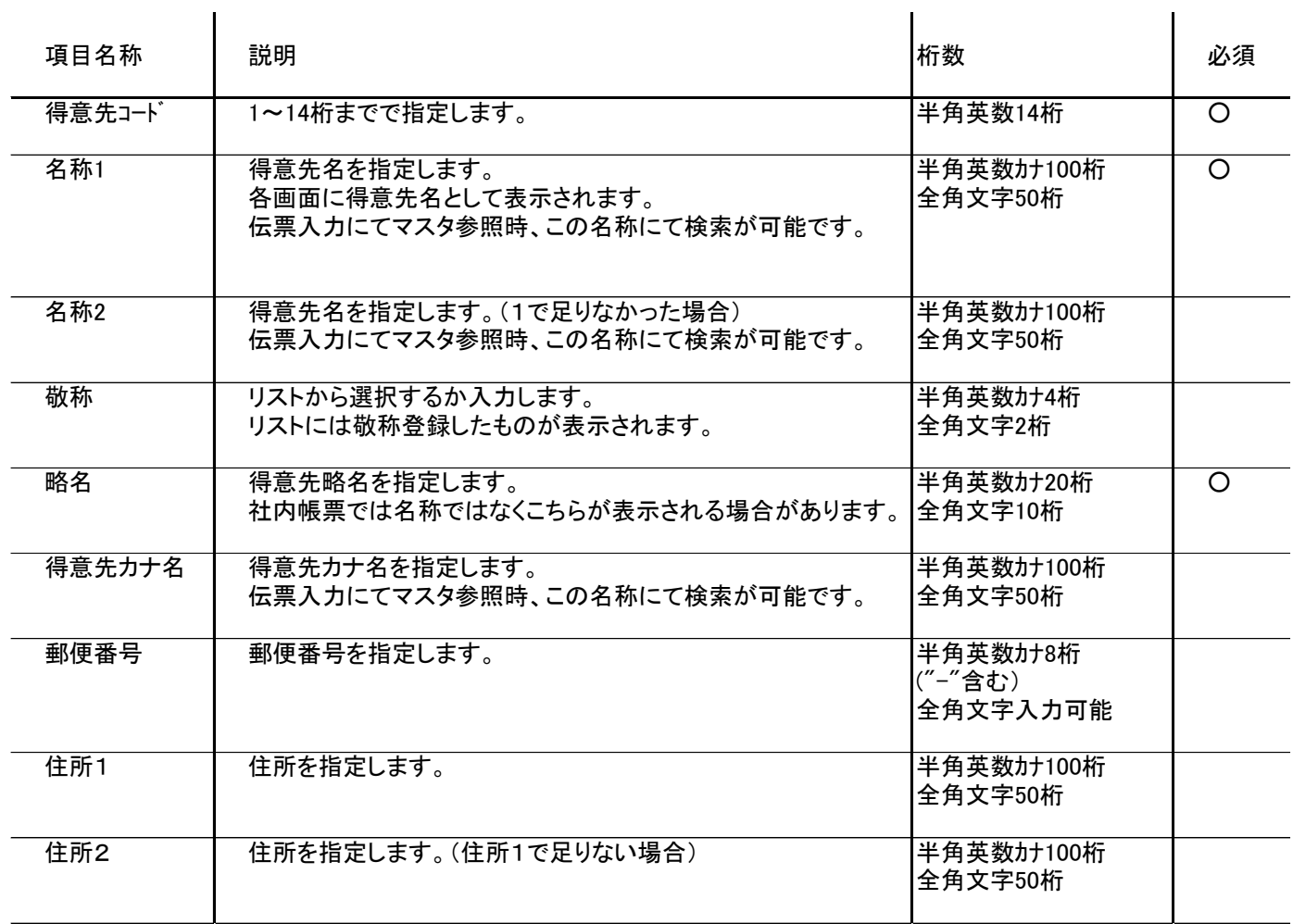

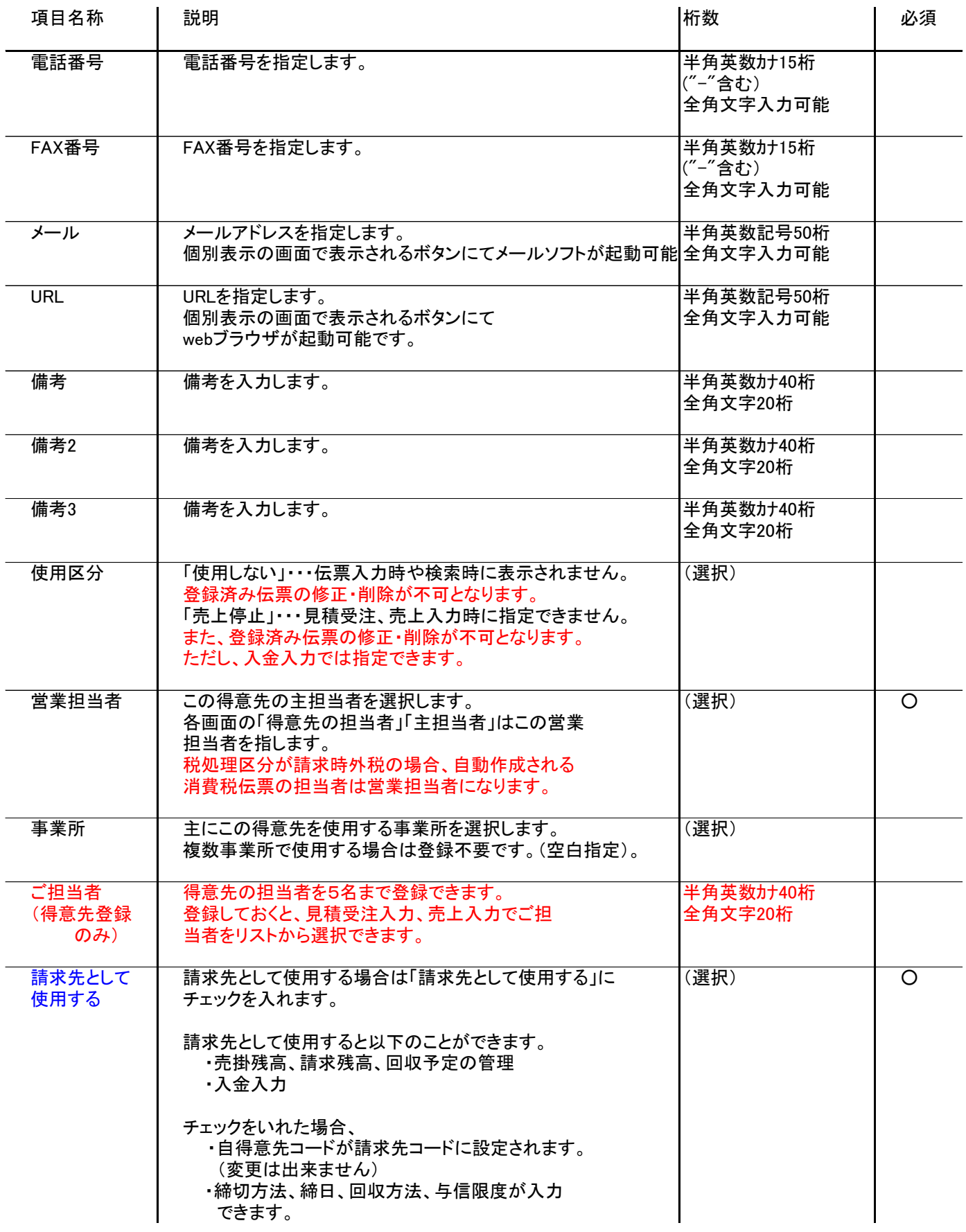

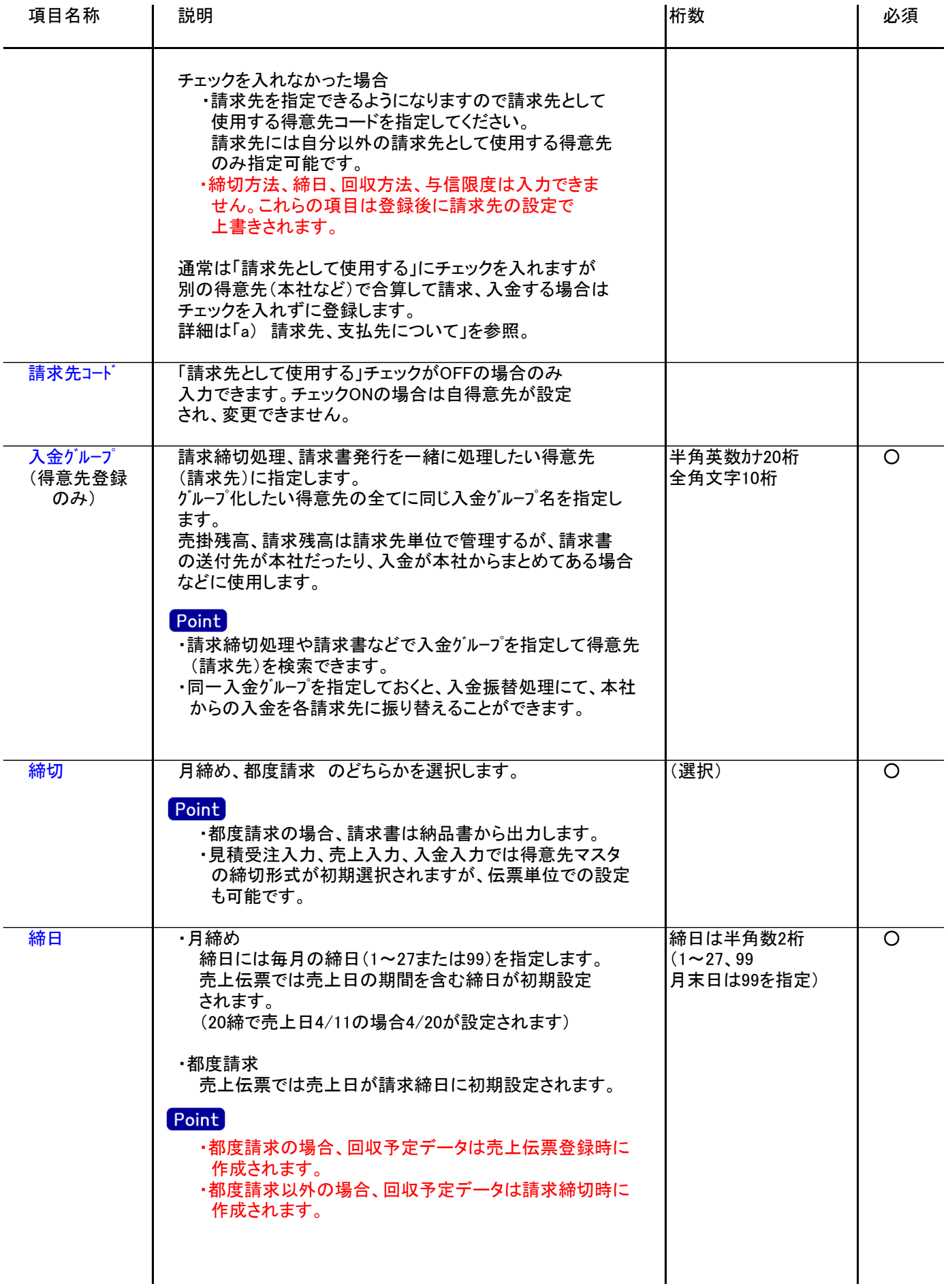

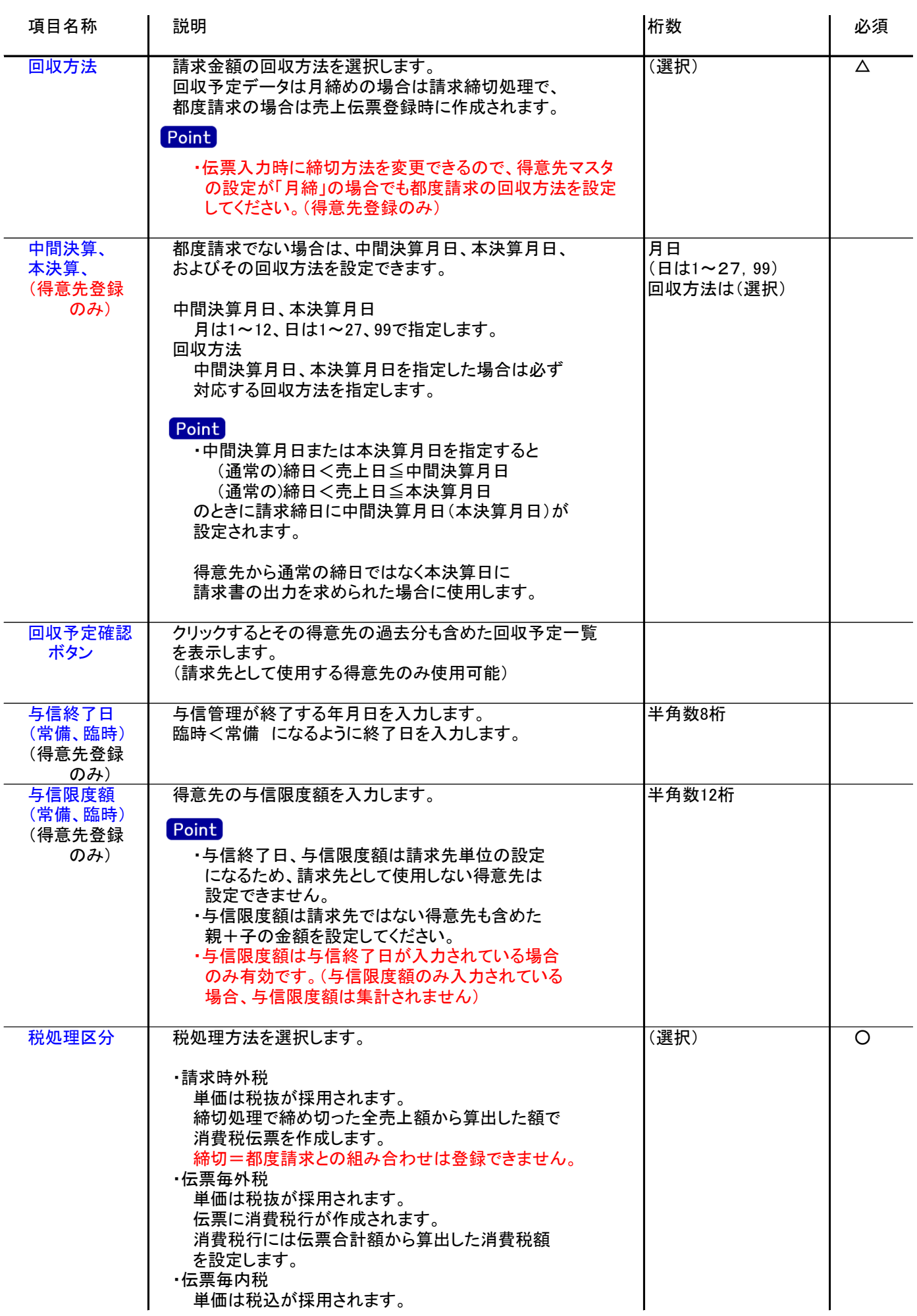

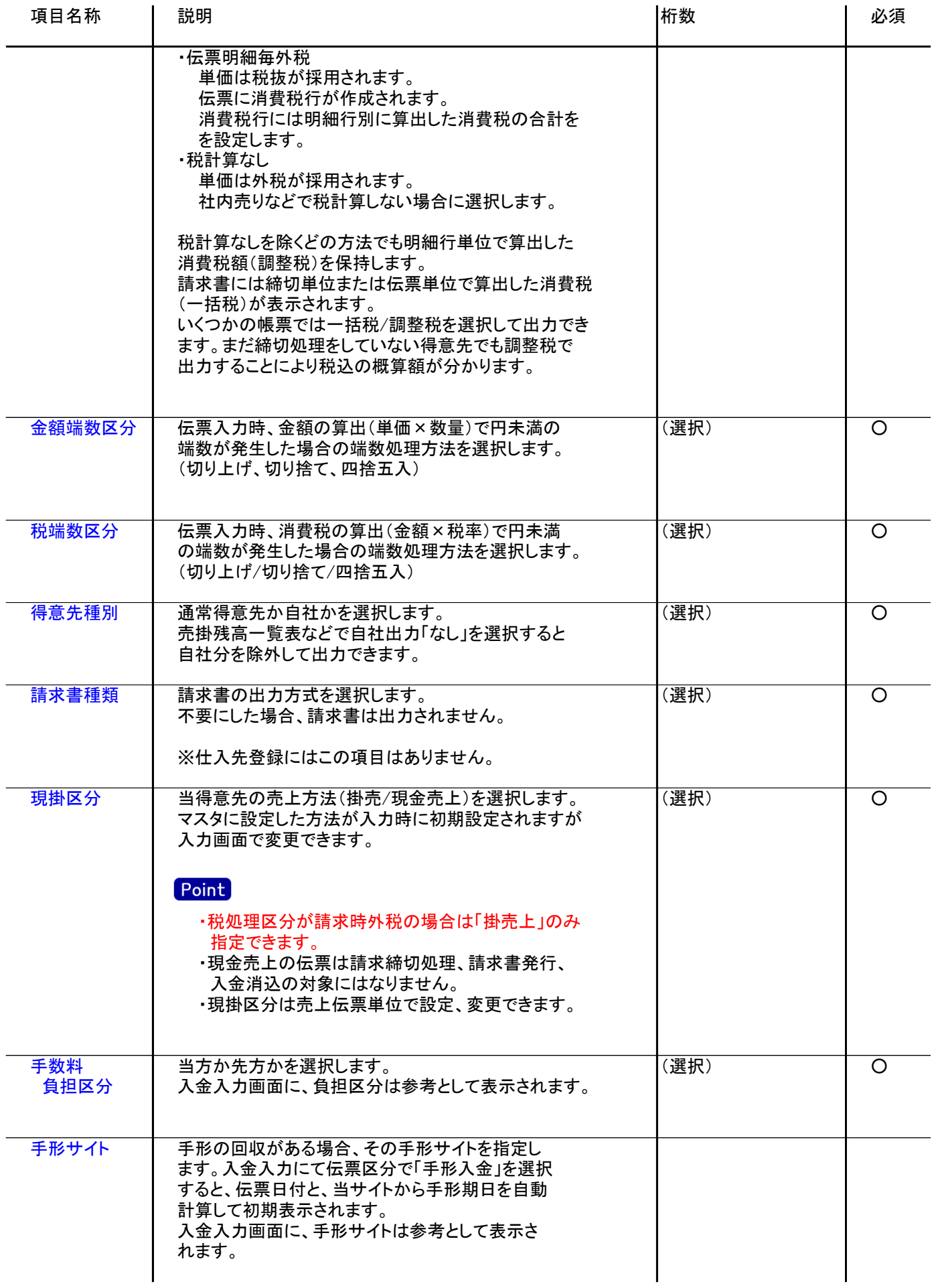

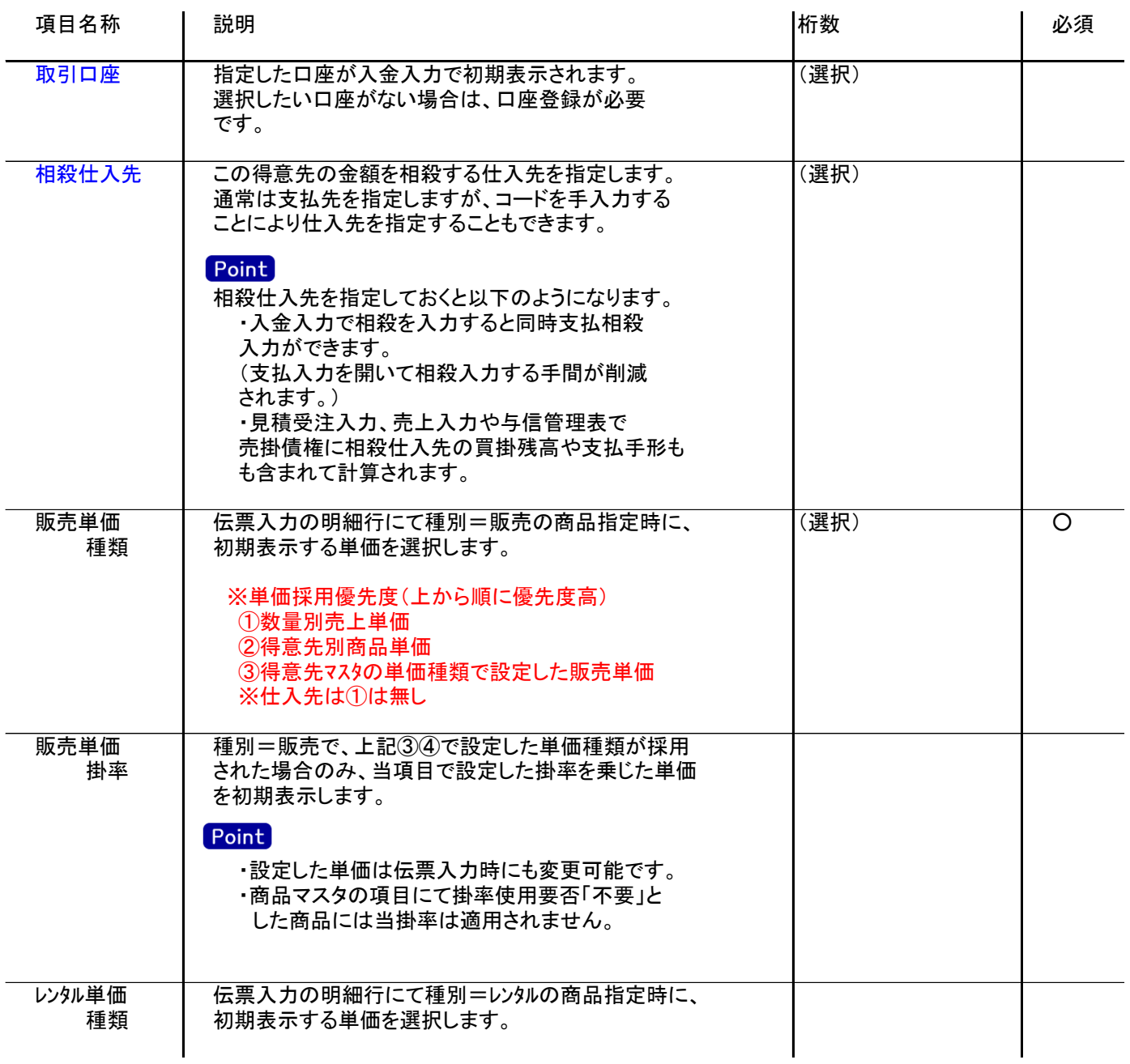

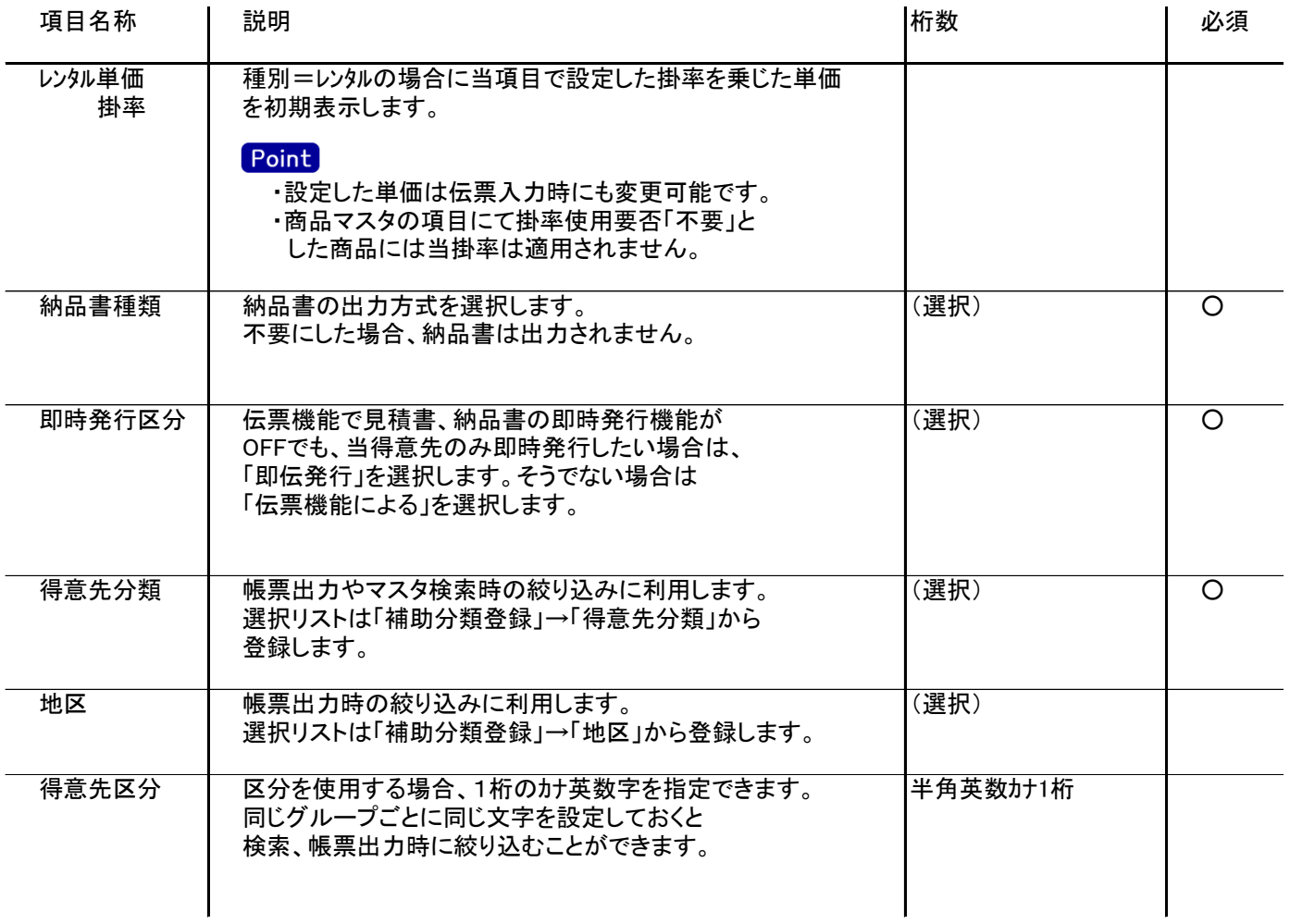